## 13. A L K A L I M E T R I E A K O N D U K T O M E T R I E

# I. ALKALIMETRICKÉ TITRACE

#### 13.1. Standardizace 0,1M roztoku NaOH

Roztok dvojsytné kyseliny šťavelové  $H_2C_2O_4.2H_2O$  se titruje do druhého stupně odměrným roztokem NaOH na indikátor fenolftalein při pH  $\sim$  9.

$$
H_2 C_2 O_4 + 2NaOH \rightarrow Na_2 C_2 O_4 + 2H_2 O
$$

#### Příprava vzorku:

Navážku  $H_2C_2O_4.2H_2O$  (m = cca 630 mg) rozpustit v kádince v cca 50 ml dest. H<sub>2</sub>O, převést do  $V_0$  = 100 ml, doplnit dest. H<sub>2</sub>O

↓

pipetovat 10 ml do vysoké kádinky na 150 ml + teflonové míchadlo + 90 ml dest. H2O

#### Postup stanovení koncentrace H<sub>2</sub>C<sub>2</sub>O<sub>4</sub>.2H<sub>2</sub>O pomocí titrátoru TitroLine Easy:

- 1. Zapnout titrátor TitroLine Easy tlačítkem ON/OFF (umístěný vzadu na přístroji)
- 2. Kádinku se vzorkem umístit na magnetickou míchačku, ponořit elektrodu do roztoku (cca 2,5 ml tak, aby byla ponořena i její referentní část) a spustit míchání.
- 3. Dlouze podržet tlačítko F3 na kontrolním panelu, dokud se nedostaneme do hlavní nabídky nastavení konfigurace.
- 4. Krátce podržet tlačítko F3 na kontrolním panelu, dokud se nedostaneme do nabídky výběru metody stanovení (*parameters sets*)  $\rightarrow$  pomocí šipek (**F4** / **F5**) na panelu vybrat metodu "*pH exact weak"* (titrace slabé kyseliny). Výběr potvrdit tlačítky F1 a Stop.
- 5. Krátkým stiskem tlačítka F3 na kontrolním panelu změnit způsob titrace na EP (automatická titrace do koncového bodu) a pomocí šipek (F4 / F5) nastavit hodnotu koncového bodu p $H = 8.8$  (fenolftalein)
- 6. Stisknout START. Titraci provést 3x.
- 7. Z displeje opsat spotřebu  $(V_{\rm ekv})$ .

#### Výpočet přesné koncentrace  $0.1M$  NaOH:  $M(H_2C_2O_4.2H_2O) = 126.07$  g/mol

$$
c(NaOH) \cdot V_{\text{ekv}} = n(NaOH) = 2 \cdot n(H {}_{2}C {}_{2}O {}_{4})
$$

#### 13.2. Stanovení HCl

 $HCl + NaOH \rightarrow NaCl + H_2O$ 

#### Příprava vzorku:

Vzorek v odm.baňce (V $_0$  = 100 ml) doplnit po rysku dest. H<sub>2</sub>O

↓

pipetovat 10 ml do vysoké kádinky na 150 ml + teflonové míchadlo + 90 ml dest. H<sub>2</sub>O

#### Postup stanovení množství HCl v neznámém vzorku

- 1. Dlouze podržet tlačítko F3 na kontrolním panelu, dokud se nedostaneme do hlavní nabídky nastavení konfigurace.
- 2. Krátce podržet tlačítko F3 na kontrolním panelu, dokud se nedostaneme do nabídky výběru metody stanovení (parameters sets)  $\rightarrow$  pomocí šipek (F4 / F5) na panelu vybrat metodu "*pH exact strong"* (titrace silné kyseliny). Výběr potvrdit tlačítky F1 a Stop.
- 3. Krátkým stiskem tlačítka F3 na kontrolním panelu změnit způsob titrace na EP (automatická titrace do koncového bodu) a pomocí šipek (F4 / F5) nastavit hodnotu koncového bodu p $H = 11,6$
- 4. Spustit program TL chart v PC.
- 5. Stisknout START.
- 6. Po ukončení měření stiskem tlačítka DATA v programu TL chart převést naměřená data z titrace do počítače a tlačítkem SAVE AS je uložit. Titraci provést 3x
- 7. Hodnoty uložené v PC převést do souboru v Excelu, sestrojit titrační křivku, vyhodnotit ji pomocí " metody tří rovnoběžek" a současně určit bod ekvivalence z druhé derivace titrační křivky.

Výpočet množství HCl v neznámém vzorku:  $M(HCl) = 36,461$  g/mol  $e^{k\nu}$  *W* (*II*C*t*)  $V_{pip}$  $m(HCl) = c(NaOH) \cdot V_{ekv} \cdot M(HCl) \cdot \frac{V_0}{V}$ 

#### 13.3. Stanovení  $H_3BO_3$

Kyselina boritá je ve vodě velmi slabou jednosytnou kyselinou a proto s vizuální indikací nelze titraci provést a při přímé potenciometrické titraci je obtížné přesně určit inflexní bod na titrační křivce:

$$
H_3BO_3 + NaOH \rightarrow H[B(OH)_4] + H_2O
$$
 (pK<sub>a</sub>=9,24)

Titrace se provádí až po přidání organických polyhydroxysloučenin (glycerinu, příp.

manitou), vznikající komplexní sloučenina (kyseliny glycerino-boritáú má disociační konstantu o 3 řády vyšší než kyselina boritá:

$$
H[B(OH)_4] + 2L(OH)_2 \rightarrow [B(LO_2)_2] + H^+ + 4H_2O
$$

Přibližnou hodnotu p $K_a$  kyseliny borité získáme z titrační křivky. Vycházíme z výpočtu p $K_a$ ze vzorce:

$$
pH = pK_a + \log \frac{[H^+]}{[OH^-]} \text{ , pričemž } \log \frac{[H^+]}{[OH^-]} = 0
$$

 $\rightarrow$  pro výpočet pK<sub>a</sub> použijeme vztah pK<sub>a</sub> =  $\frac{1}{2}$  V<sub>ekv</sub> ~ pH, zhledem k tomu, koncentrace kyseliny a zásady jsou stejné

#### Příprava vzorku:

Vzorek v odm.baňce ( $V_0$  = 100 ml) doplnit po rysku dest. H<sub>2</sub>O

 $\perp$ 

- a) pipetovat 10 ml do vysoké kádinky na 150 ml + teflonové míchadlo + 90 ml dest. H<sub>2</sub>O
- b) pipetovat 10 ml do vysoké kádinky na 150 ml + teflonové míchadlo + 90 ml 20% glycerinu

#### Postup stanovení množství H<sub>3</sub>BO<sub>3</sub> v neznámém vzorku:

- 1. Dlouze podržet tlačítko F3 na kontrolním panelu, dokud se nedostaneme do hlavní nabídky nastavení konfigurace.
- 2. Krátce podržet tlačítko F3 na kontrolním panelu, dokud se nedostaneme do nabídky výběru metody stanovení (*parameters sets*)  $\rightarrow$  pomocí šipek (**F4** / **F5**) na panelu vybrat metodu .*pH exact weak*". Výběr potvrdit tlačítky F1 a Stop.
- 3. Krátkým stiskem tlačítka F3 na kontrolním panelu změnit způsob titrace na Manual Titration Mode (manuální titrace).
- 4. Postupně dávkovat pomocí levého tlačítka myši odměrný roztok po 0,5 ml přídavcích a zaznamenávat změnu pH na displeji přístroje. Titraci ukončit po přídavku 20 ml odměrného roztoku. Pravé tlačítko myši slouží k naplnění titrátoru odměrným roztokem. Každou titraci provést 1x.
- 5. Získané hodnoty vyhodnotíme početní Granovou transformací (v tabulkovém procesoru MS Excel), titraci v prostředí glycerinu také metodou grafickou a pomocí druhé derivace.

Výpočet množství H<sub>3</sub>BO<sub>3</sub> v neznámém vzorku:  $M(H_3BO_3) = 61,81$  g/mol

$$
m(H3BO3) = c(NaOH) \cdot Vekv \cdot M(H3BO3) \cdot \frac{V_0}{V_{pip}}
$$

# II. KONDUKTOMETRICKÉ TITRACE

Konduktometrické titrace jsou založeny na měření změn vodivosti v průběhu titrace.

## 13.4. Stanovení H3PO<sup>4</sup>

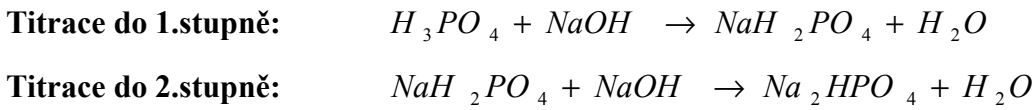

#### Příprava vzorku:

Vzorek v odm.baňce (V<sub>0</sub> = 100 ml) doplnit po rysku dest. H<sub>2</sub>O (M(H<sub>3</sub>PO<sub>4</sub>) = 97,9953 g/mol)  $\overline{\mathbf{r}}$ 

pipetovat 5 ml do kádinky na 250 ml + teflonové míchadlo + cca 200 ml dest. H2O

## Postup stanovení množství H<sub>3</sub>PO<sub>4</sub> v neznámém vzorku pomocí konduktometru Lutron CD-4303 a programu LabView:

- 1. Připojit konduktometr Lutron CD-4303 přes připojovací modul (černá krabička) přes USB k PC.
- 2. Vodivostní elektrodu ponořit do roztoku vzorku, zapnout míchání.
- 3. Zapnout konduktometr tlačítkem POWER, nastavit rozsah měřené vodivosti.
- 4. Spustit program Konduktometrie → Konduktometrie program LabView → Konduktometrie.
- 5. V Nastavení rozkliknout Konduktometr (zelený rámeček) → Refresh → COM4.
- 6. V Nastavení rozkliknout Titrátor (zelený rámeček) → Refresh → COM1.
- 7. Spustit program kliknutím na ikonu bílé šipky v levém horním rohu  $\frac{1}{2}$ .
- 8. Zadat hodnotu jednotlivého přídavku odměrného roztoku  $V_{\text{titr}}$  (ml) = 0,1 ml a celkový objem odměrného roztoku  $V_{\text{celk}}$  (ml) =12 ml

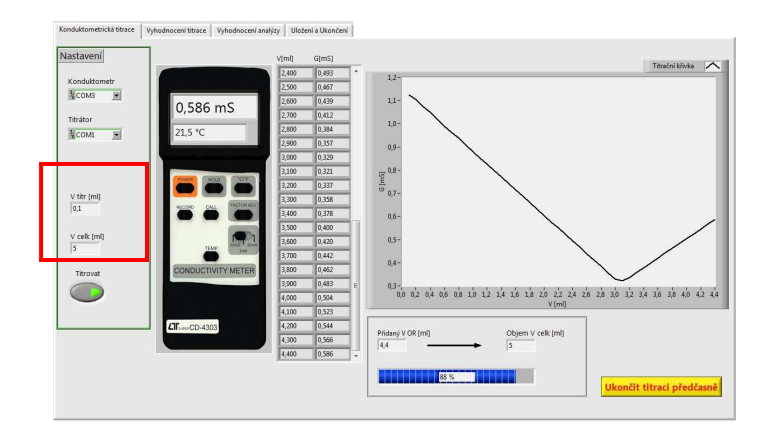

- 9. Spustit titraci stlačením tlačítka *Titrovat*. Titraci je možné ukončit po zobrazení předpokládaných inflexních bodů tlačítkem ve žlutém rámečku Ukončit titraci předčasně.
- 10. Během měření kontrolovat konduktometr, aby se předčasně nevypnul (ihned znovu zapnout) a také nastavené rozsahy měření.
- 11. Po ukončení titrace přepnou do záložky Vyhodnocení titrace na horní liště.

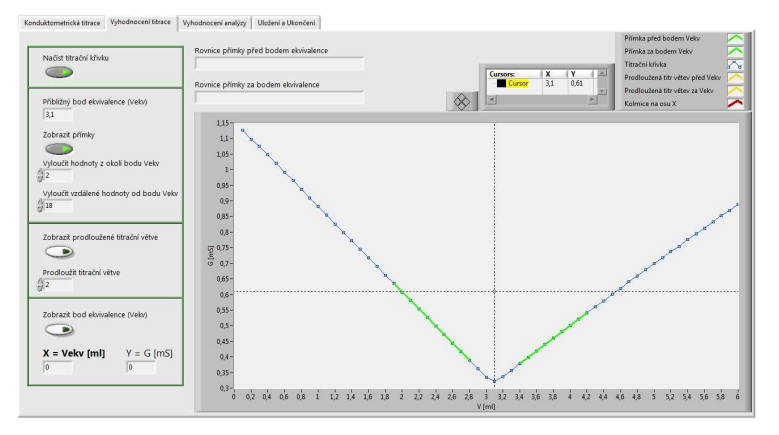

- 12. Pomocí tlačítka Načíst titrační křivku zobrazit titrační křivku (tlačítko se vysvítí zeleně) a pomocí kurzoru najít přibližný bod ekvivalence (zobrazí se v horním žlutém rámečku).
- 13. Tuto hodnotu zapsat do pole **Přibližný bod ekvivalence** ( $V_{\text{ekv}}$ ) a sepnout tlačítko Zobrazit přímky  $\rightarrow$  zobrazí se dvě zelené přímky, které slouží k určení lineární směrnice proložených titračních větví. Pomocí tlačítka Vyloučit vzdálené body upravit jednotlivé titrační větve.
- 14. Tlačítkem Zobrazit prodloužené titrační větve se zobrazí dvě černé přímky, které se protínají, současně se zobrazí rovnice regrese v displejích Rovnice přímky před bodem ekvivalence a Rovnice přímky před bodem ekvivalence.
- 15. Sepnout tlačítko Zobrazit bod ekvivalence  $V_{ekv} \rightarrow$  zobrazí se červená kolmice a hledaný bod ekvivalence.
- 16. Pro nalezení dalších inflexních bodů opakujeme celý postup od bodu 12.
- 17. Pro vyhodnocení přepnou do záložky Vyhodnocení analýzy na horní liště.
- 18. V okně Organické kyseliny nebo Anorganické kyseliny vybrat titrovanou kyselinu. Vypsat pole *Molární hmotnost (g/mol)*, bod ekvivalence  $V_{ekv}$ , koncentraci odměrného činidla  $c(OR)$  (mol/dm<sup>3</sup>), V baňky (ml) (V<sub>0</sub> = 100 ml), V pip (ml) (V<sub>pip</sub> = 5 ml) a změnit Jednotku hmotnosti na mg $\rightarrow$  stlačit Vyhodnotit analýzu.
- 19. V záložce Uložení a ukončení na horní liště  $\rightarrow$  *Editovat data k uložení*  $\rightarrow$  data se načtou do okna k uložení. Uložit data pomocí tlačítka Uložit na disk → postupně stlačit "žlutou ikonu Soubor" a poté "žlutý rámeček Uložit data na disk".

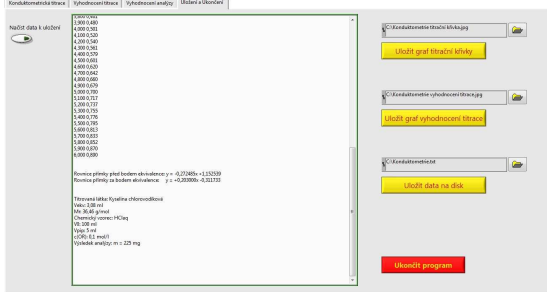

- 20. Titrační křivku ve formě grafu uložit pomocí Uložit graf vyhodnocení titrace  $\rightarrow$  opět postupně stlačit "žlutou ikonu Soubor" a poté "žlutý rámeček Uložit graf vyhodnocení titrace".
- 21. Po uložení dat i grafů ukončit program tlačítkem Ukončit program v červeném rámečku. Pokud ukončíme program předčasně, přijdeme o možnost vyhodnocení měření.

#### Výpočet množství H3PO4 v neznámém vzorku:

Titrace do 1.stupně: ekv 1  $W = (11 \t31 \t64)$   $V_{pip}$  $m(H_{3}PO_{4}) = c(NaOH_{3} \cdot V_{ekv1} \cdot M(H_{3}PO_{4}) \cdot \frac{V_{0}}{V_{0}}$ Titrace do 2.stupně: ekv 2  $e^{kv}$  ekv 1  $\binom{n}{1}$   $\binom{n}{2}$   $\binom{n}{3}$   $\binom{n}{4}$   $\binom{n}{1}$  $m(H_{3}PO_{4}) = c(NaOH_{3}) \cdot (V_{ekv2} - V_{ekv1}) \cdot M(H_{3}PO_{4}) \cdot \frac{V_{0}}{V_{0}}$ 

## 13.5. Stanovení CH<sub>3</sub>COOH

#### Příprava vzorku:

Vzorek v odm.baňce (V<sub>0</sub> = 100 ml) doplnit po rysku dest. H<sub>2</sub>O

↓

pipetovat 5 ml do kádinky na 250 ml + teflonové míchadlo + cca 200 ml dest. H<sub>2</sub>O

Výpočet množství CH<sub>3</sub>COOH v neznámém vzorku:  $M(CH_3COOH) = 60,053$  g/mol

$$
m\left(\begin{array}{cc}CH\ {}_{3}COOH\end{array}\right)=c\left(\begin{array}{cc}NaOH\end{array}\right)\cdot V_{\text{ekv}}\cdot M\left(\begin{array}{cc}CH\ {}_{3}COOH\end{array}\right)\cdot\frac{V_{0}}{V_{\text{pip}}}
$$

## Postup stanovení množství CH3COOH v neznámém vzorku pomocí konduktometru Lutron CD-4303 a programu LabView:

viz. Stanovení H3PO4